## **Anleitung Update AMS1/S1F2L**

1. Gerät hochfahren über den Startknopf

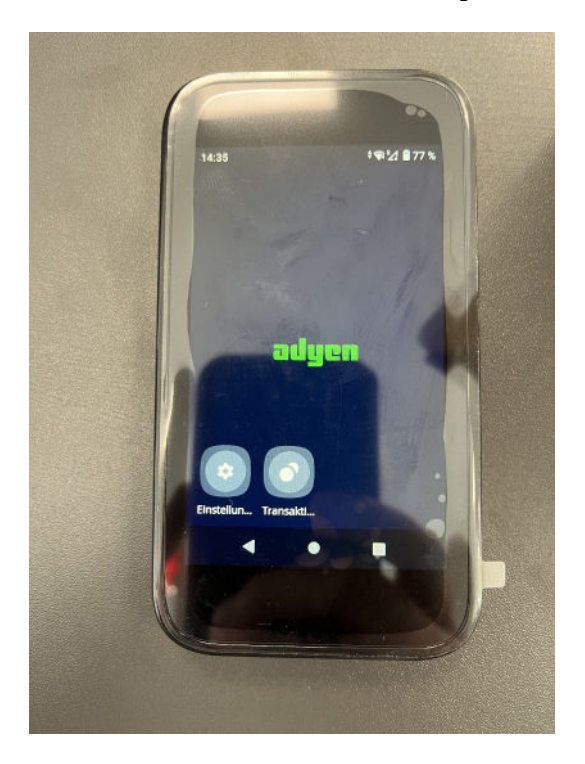

2. Am Gerät Einstellungen auswählen

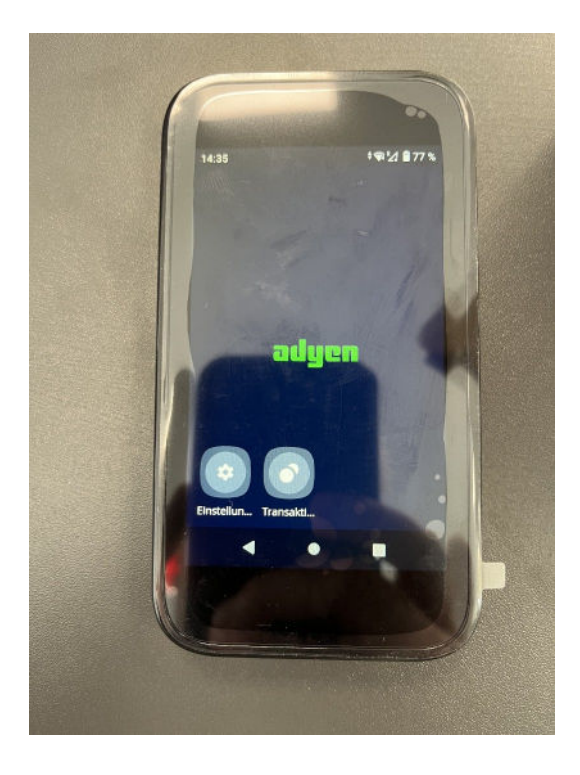

3. Am Gerät Konfiguration auswählen

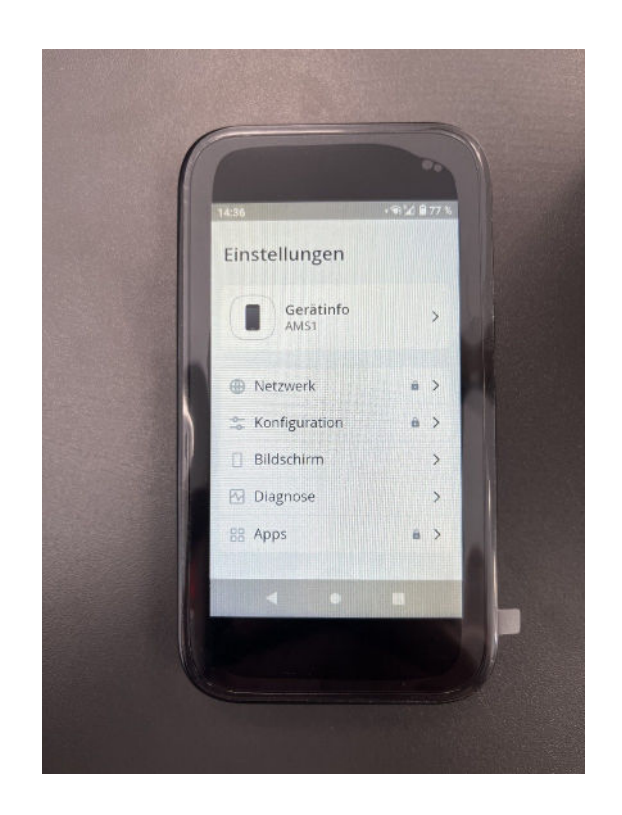

4. PIN eingeben und mit Fortfahren bestätigen

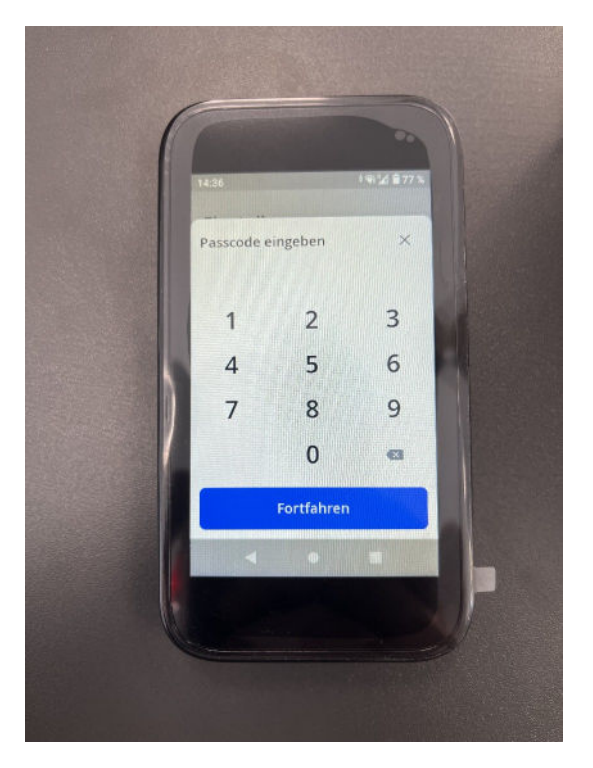

5. Update auswählen und starten

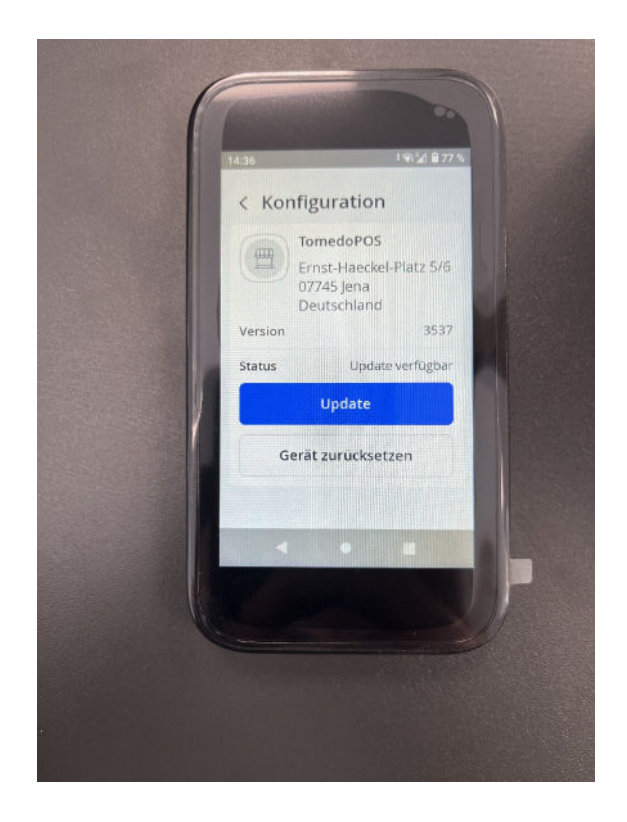

6. Gerät schaltet in Standby. Mit einschaltknopf aufwecken

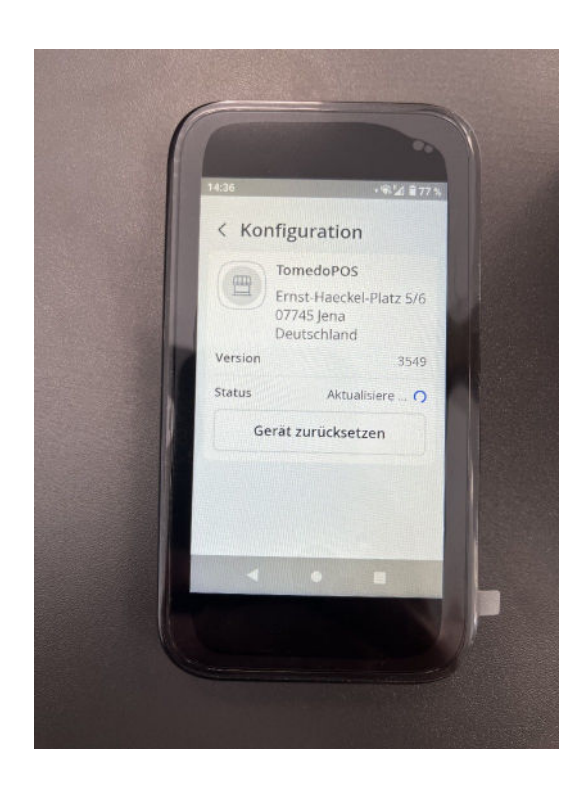

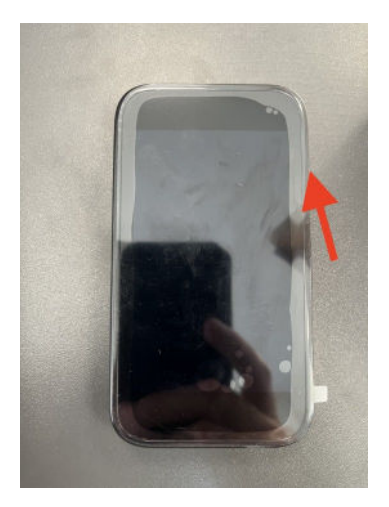

7. Am Gerät Einstellungen auswählen

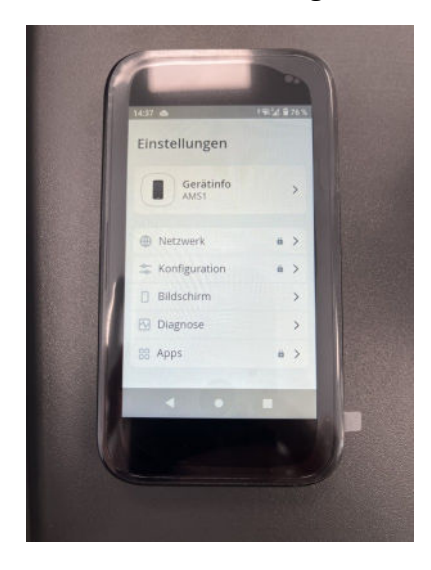

8. Diagnose auswählen und dann alle 3 Diagnosen durchlaufen lassen.

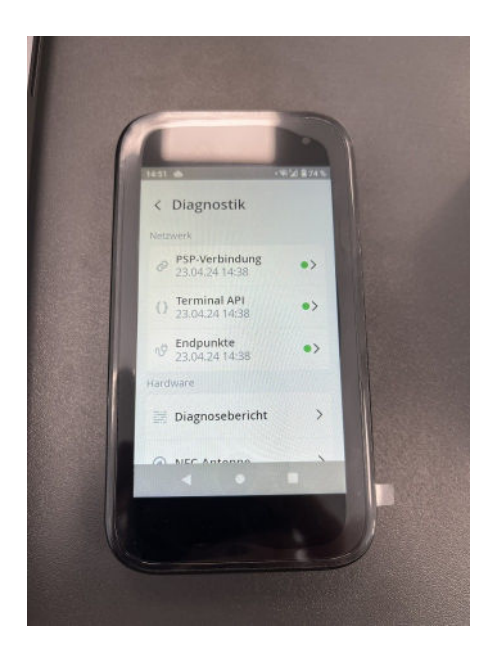

Wurden alle 3 Diagnosen erfolgreich absolviert ist das Update erfolgreich abgeschlossen.